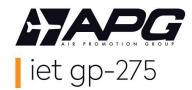

# APG Airlines (GP-275) Interline E-Ticketing Amadeus Ticketing Instructions

# GP-275 Interline E-Ticketing airline partners?

You can verify GP's IET partners with the following entry: **IGAD-GP**You can also verify according to your country (refer to the GP paragraph):

TGGSD- country code/GP (for example: TGGSD-FR/GP)

You can use GP-275 Interline E-Ticketing for:

- > Second party ticketing (ticketing of one of GP's IET airline partners not member of your local BSP/ARC)
- Third party ticketing (combinations of the flights of 2 or more of GP's IET airline partners)

## How to price the PNR?

GP-275 interline e-tickets can be issued and priced with the Published fares of the operating carrier.

You have to inform Amadeus that you want to price with GP as validating carrier:

FXP/R,VC-GP

Kindly verify if the fare can be issued on an interline e-ticket in the sales restrictions of the fare rules.

## How to issue a GP-275 Interline E-Ticket?

GP-275 interline e-tickets can be issued without any GP legs in the PNR.

<u>Check list before issuance of a GP interline eticket:</u>

- All flights are available for electronic ticketing ("E" indicator)
- ✓ All segments are confirmed (HK)
- ✓ All special requests are confirmed (HK). If not, you need to contact the operating carrier.

To issue the GP-275 interline e-ticket:

- Form of payement: FP You can verify GP's Credit Card policy per BSP/ARC on www.apgiet.com
- Confirm validating carrier: FVGP
- > To issue: TTP/ET
- The ticket is issued, do not forget to send the itinerary receipt to your passenger: ITR-EMLA (by e-mail)

## How to reissue a GP-275 Interline E-Ticket?

- **Voluntary reissue:** You should apply the fare rules according to the GDS. If penalties apply, please include these in the GP-275 interline e-ticket under the code "XP".
- Involuntary reissue: The general fare rules do not apply. If the operating carrier has protected the passenger, you can reissue the ticket on the same flight or you can choose a new flight on the same date (same carrier, class and route).

In the endorsement box you can specify "INVOLUNTARY REROUTE".

## How to refund a GP-275 Interline E-Ticket?

- In case of a voluntary refund, the general fare rules of the operating carrier will apply.
- You can do an automatic refund via GDS or fill out a refund application via the BSPlink.

## **GP-275 HELP DESK**

You are welcome to contact your local help desk (please visit www.apgiet.com for contact details) or to email/phone our central Help Desk in France:

Phone: +33 1 53 77 13 25

Email: helpdeskiet@apg-ga.com